## **Systemmeldungen**

Bei anstehenden Unregelmäßigkeiten, wie z.B. System-Wartungsarbeiten, oder besonderen Ereignissen im Unternehmen, können die Webdesk-Benutzer mittels **Systemmeldungen** auf diese aufmerksam gemacht werden.

Diese Systemmeldungen werden vom Systemadministrator verfaßt, die Benutzer sehen die Meldung direkt nach der Anmeldung im Webdesk auf ihrem **Welcome-Bildschirm.**

Der Zeitpunkt des Erscheinens, ebenso wie die Dauer, für welche die Meldung erscheinen soll, können beliebig parametriert werden.

Bevor eine Systemmeldung erstellt wird, sollte im Menüpunkt **Setup** > **Systemparameter** folgender Parameter eingestellt werden:

• Der Parameter **daysToLive** besagt wie lange die Systemmeldung angezeigt wird. Dieser muss größer als 0 sein

 $\overline{2}$ 

• ist z.B. 2 eingestellt, so wird die Meldung für 2 Tage angezeigt.

po PoSystemMessageTarget daysToLive

## **Neue Systemnachricht erstellen**

Menüpunkt **Einstellungen** > **Systemmeldungen** > **Neue Systemnachricht**

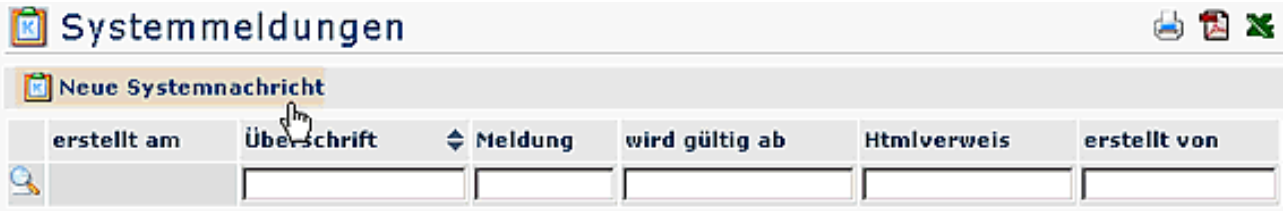

• **Überschrift**

Überschrift für die Systemnachricht

- **Verweis** z.B. ein Link auf eine Internet-Seite
- **wird aktiv am**

Angabe des Datums, an welchem die Meldung aktiv erscheinen soll

• **Text**

Eingabe des gewünschten Textes

• Speichern & Schließen

Anschließend erscheint die Systemmeldung in der Übersicht:

#### **K** Systemmeldungen 出民区 Neue Systemnachricht 1 Eintrag Zeilen 14 wird gültig erstellt erstellt am Überschrift ≑ Meldung **Htmlverweis** ab von g 27.06.2007 Update am Am 01.07.2007 wird zwischen 00.00 Uhr und 27.06.2007 sadmin 01.07.2007 3.00 Uhr ein umfassendes Update  $11:13$ durchgeführt.In dieser Zeit wird das System nicht verfügbar sein.

### • **Erstellt am**

Datum, an dem die Meldung erstellt wurde

- **Überschrift** Überschrift der Meldung
- **Meldung** Hier erscheint der Inhalt der Meldung
- **wird gültig ab** Datum der Erscheinung
- **Html-Verweis** Anzeige eines ev. Verweises auf eine HTML Seite
- **erstellt von** Anzeige des Erstellers der Meldung

Für den Benutzer ist die Meldung nach dem Log-In auf dem **Welcome-Bildschirm** zu sehen. Klickt man auf die Pfeile, so wird der Inhalt der Meldung angezeigt:

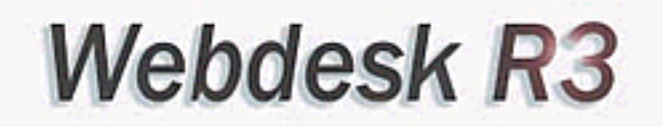

# **Enterprise Workflow Portal**

www.workflow.at

**₩ Update am** 01.07.2007

Am 01.07. wird zwischen. 00.00 und 03.00 Uhr ein umfassendes Update eingeführt. Zu dieser Zeit ist das System nicht erreichbar.

Nachricht wurde erstellt am 27.06.2007  $11:31,$ Autor: sadmin